## 多言語で HP を確認するには

こちらの手順で厚生労働省 HP の言語切り替えができます。現在 は英語、中国語(簡体字及び繁体字)、韓国語に対応しておりま す。

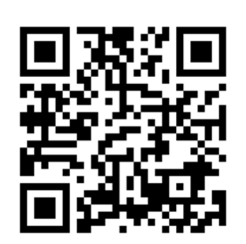

https://www.mhlw.go.jp/index.html

(厚生労働省 HP)

・厚生労働省 HP の左上の「言語切替」のタブをクリック

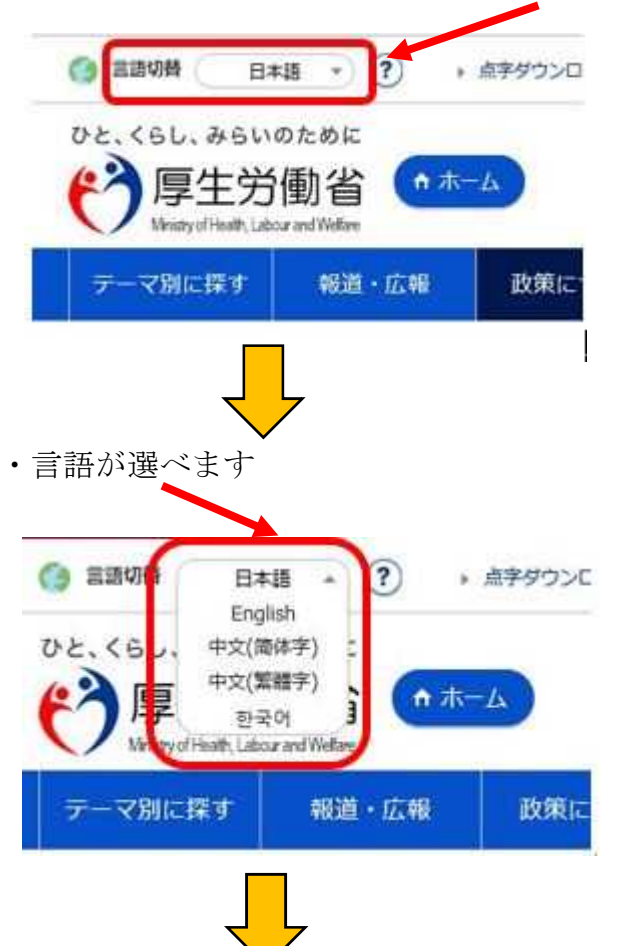

・各言語でおしらせがでますので、お読みになり下部をクリックください。 (※画像は英語です)

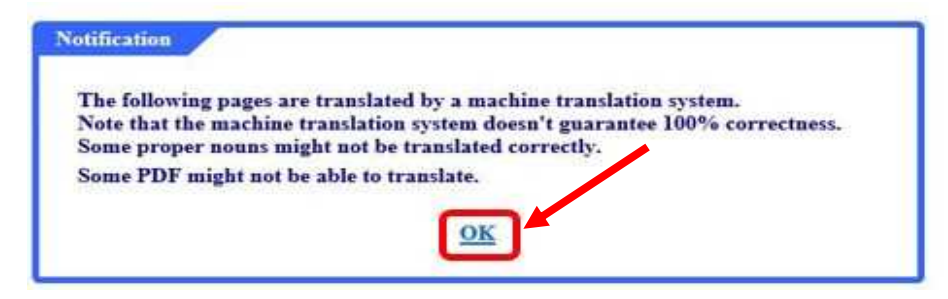

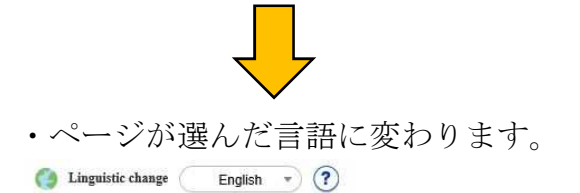

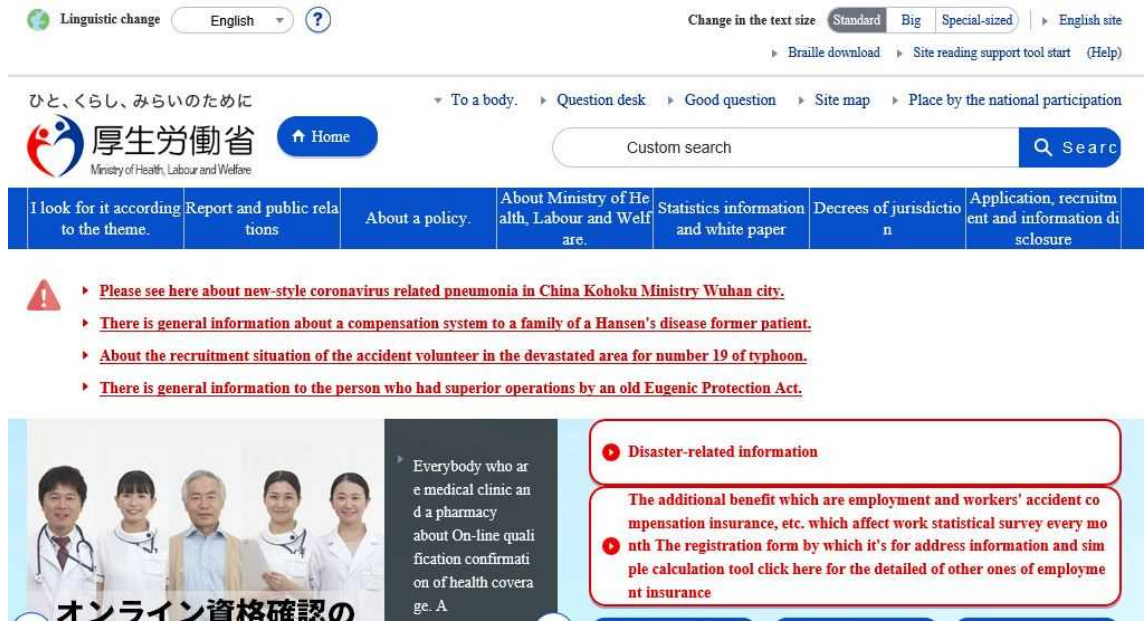